## **Pay Installment In home page, Select Schemes. First menu is Pay Installment.**

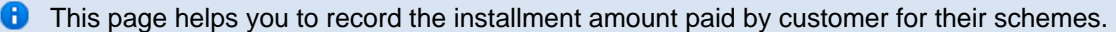

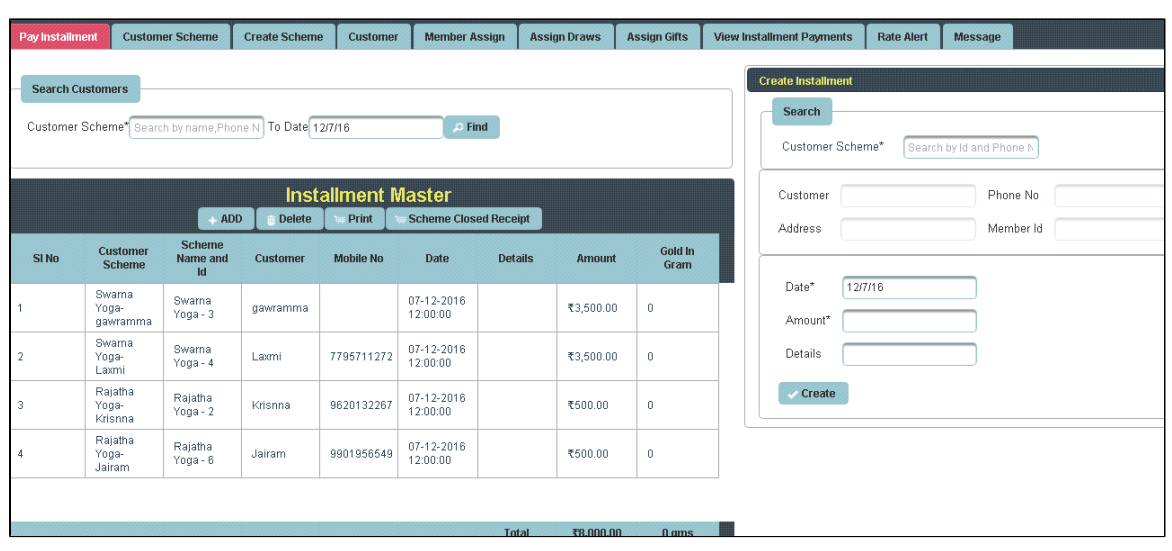

Once you enter into this page, to the right side you have an option to Create Installment

 $\mathbf{r}$ 

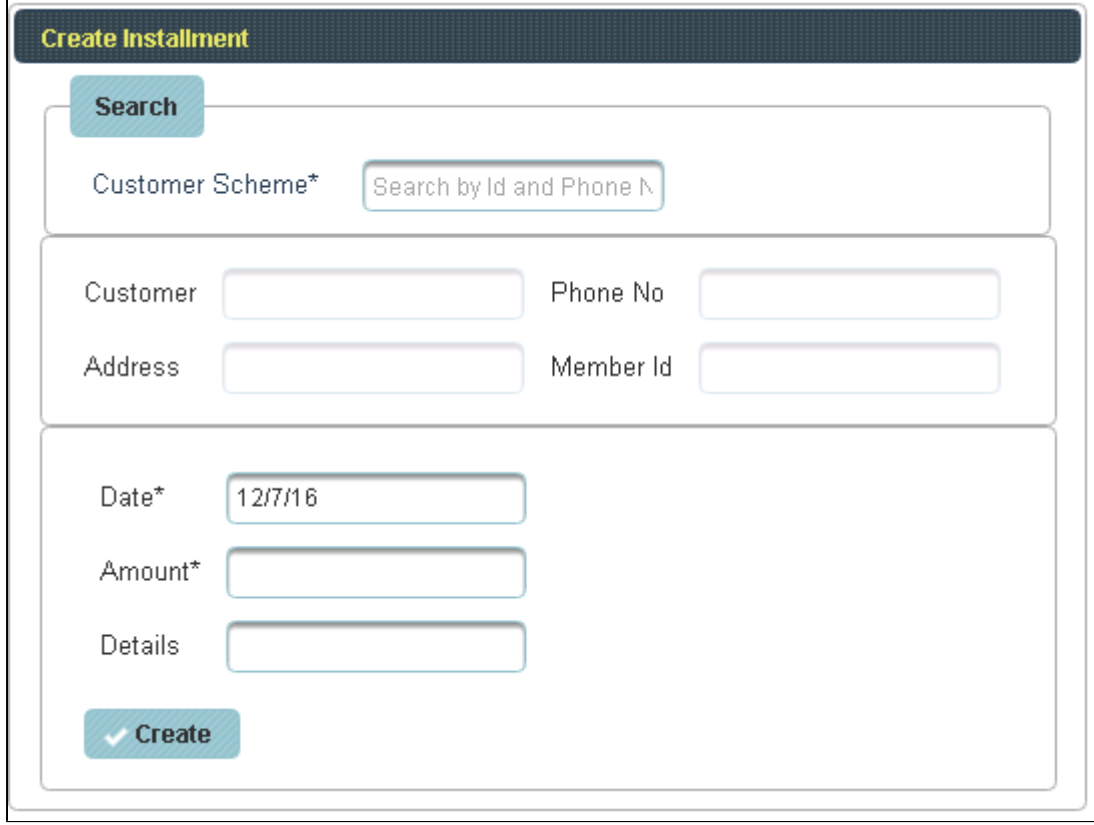

Search the Customer Scheme by Id or Phone number and Click on Create.

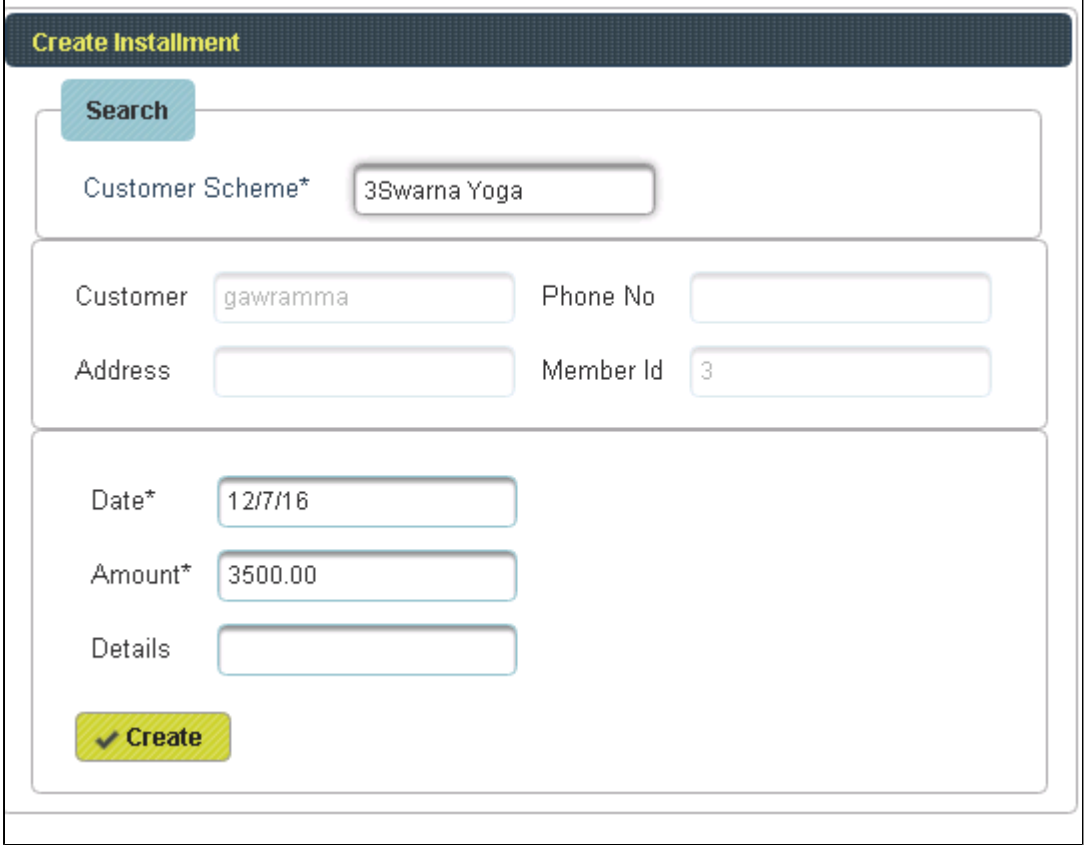

The following table will fill as shown below.

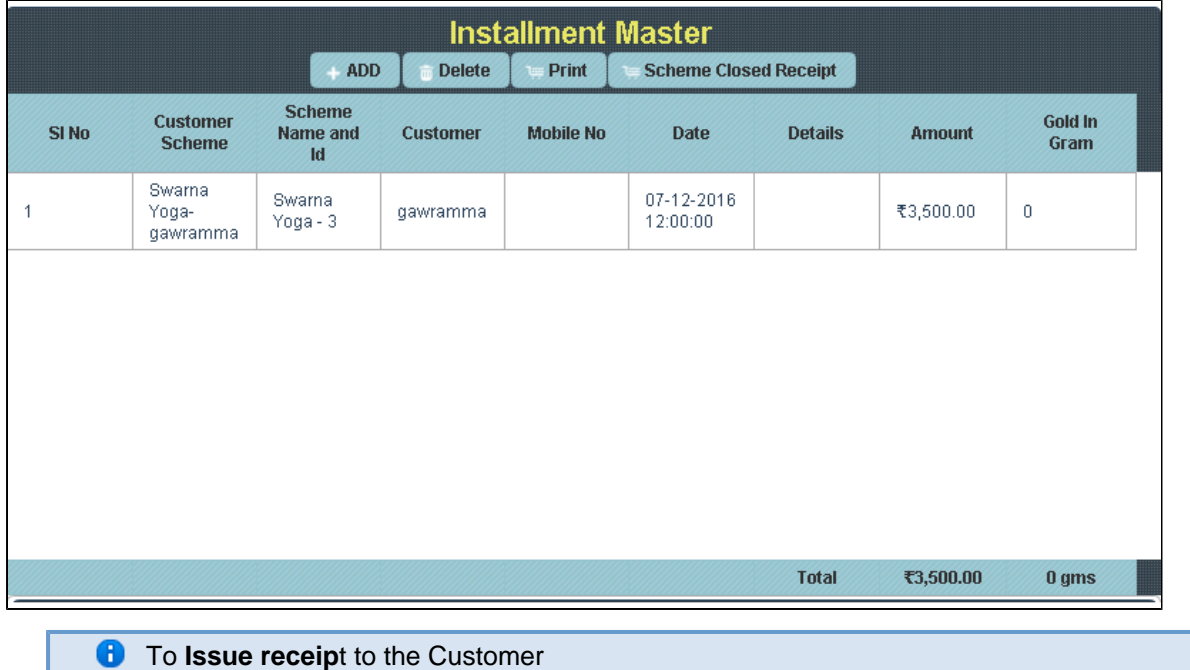

Click on Print,

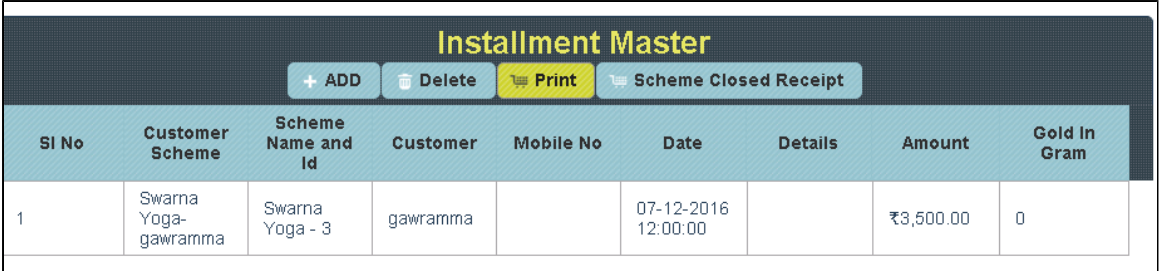

The Receipt will print as shown below.

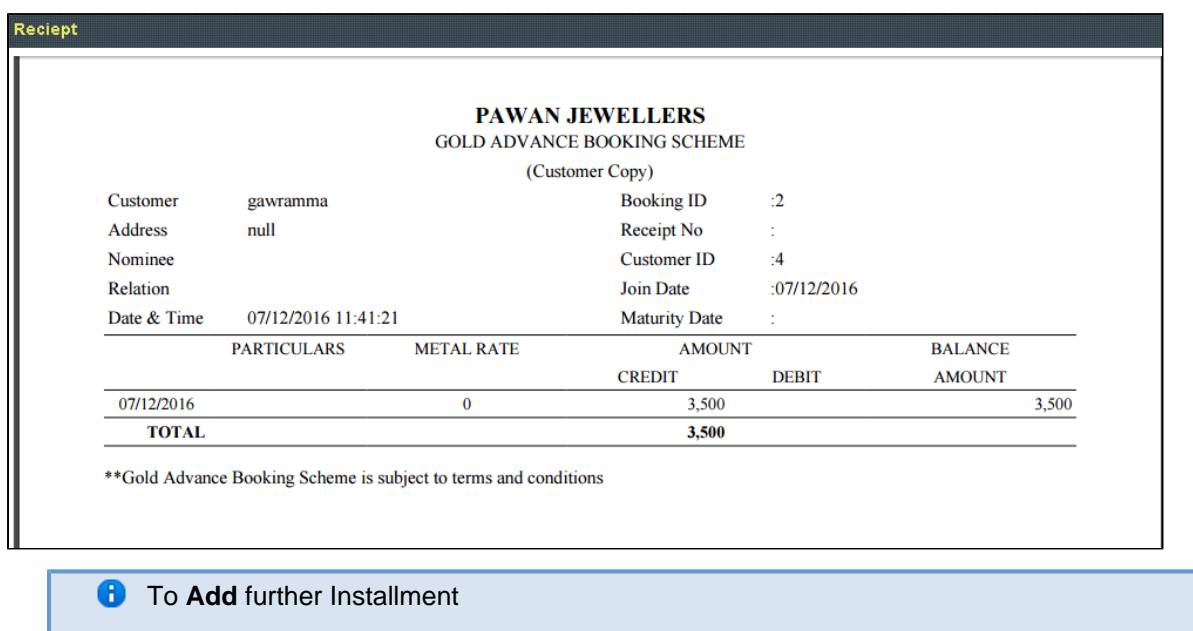

## Click on Add

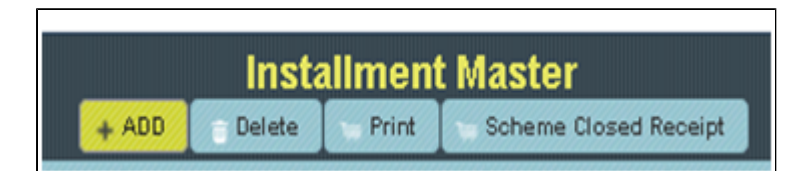

To the right side of the page you have an option to Create Installment. And **Search** the Customer Scheme by Id or Phone number and click on **Create**.

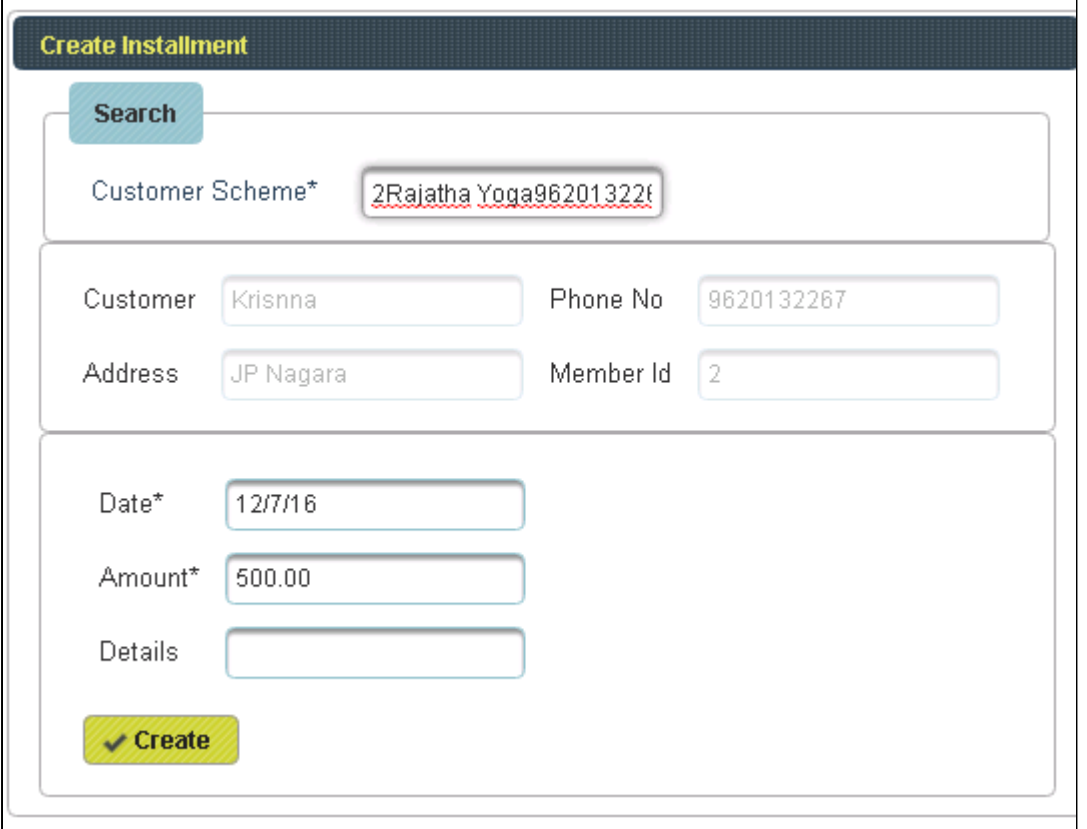

## The following table will filled.

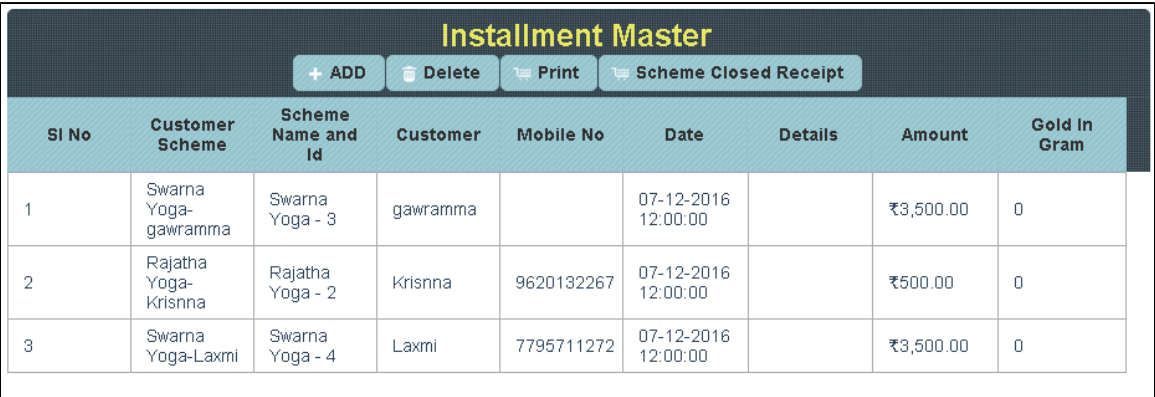

**C** To Delete the Customer name from Installment

Select customer Name and **Click** on **Delete**

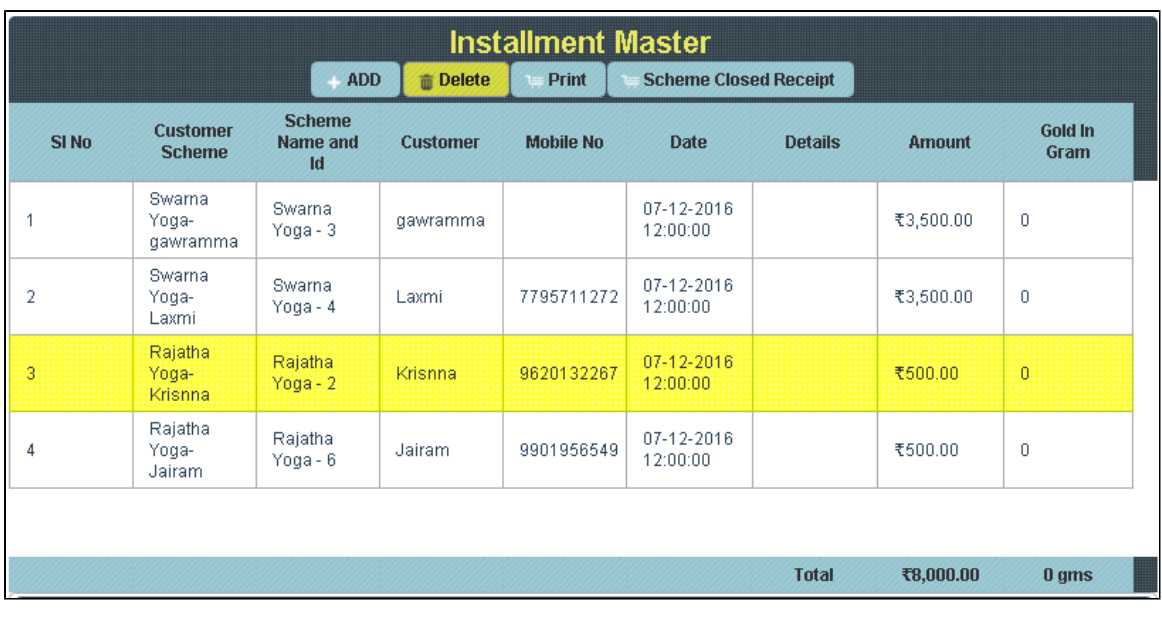

The table will display as shown below.

| <b>Installment Master</b> |                                  |                                 |                 |                  |                              |                |               |                  |
|---------------------------|----------------------------------|---------------------------------|-----------------|------------------|------------------------------|----------------|---------------|------------------|
|                           | <b>ADD</b>                       |                                 | <b>Delete</b>   | <b>Print</b>     | <b>Scheme Closed Receipt</b> |                |               |                  |
| SI <sub>No</sub>          | <b>Customer</b><br><b>Scheme</b> | <b>Scheme</b><br>Name and<br>Id | <b>Customer</b> | <b>Mobile No</b> | <b>Date</b>                  | <b>Details</b> | <b>Amount</b> | Gold In<br>Gram  |
|                           | Swarna<br>Yoga-<br>gawramma      | Swarna<br>Yoga - 3              | gawramma        |                  | 07-12-2016<br>12:00:00       |                | ₹3,500.00     | $\theta$         |
| 2                         | Rajatha<br>Yoga-<br>Jairam       | Rajatha<br>Yoga - 6             | Jairam          | 9901956549       | 07-12-2016<br>12:00:00       |                | ₹500.00       | $\mathbf{0}$     |
| 3                         | Swarna<br>Yoga-<br>Laxmi         | Swarna<br>Yoga - 4              | Laxmi           | 7795711272       | 07-12-2016<br>12:00:00       |                | ₹3,500.00     | $\theta$         |
|                           |                                  |                                 |                 |                  |                              |                |               |                  |
|                           |                                  |                                 |                 |                  |                              | <b>Total</b>   | ₹7,500.00     | 0 <sub>qms</sub> |
|                           |                                  |                                 |                 |                  |                              |                |               |                  |

**f** To issue Scheme close receipt

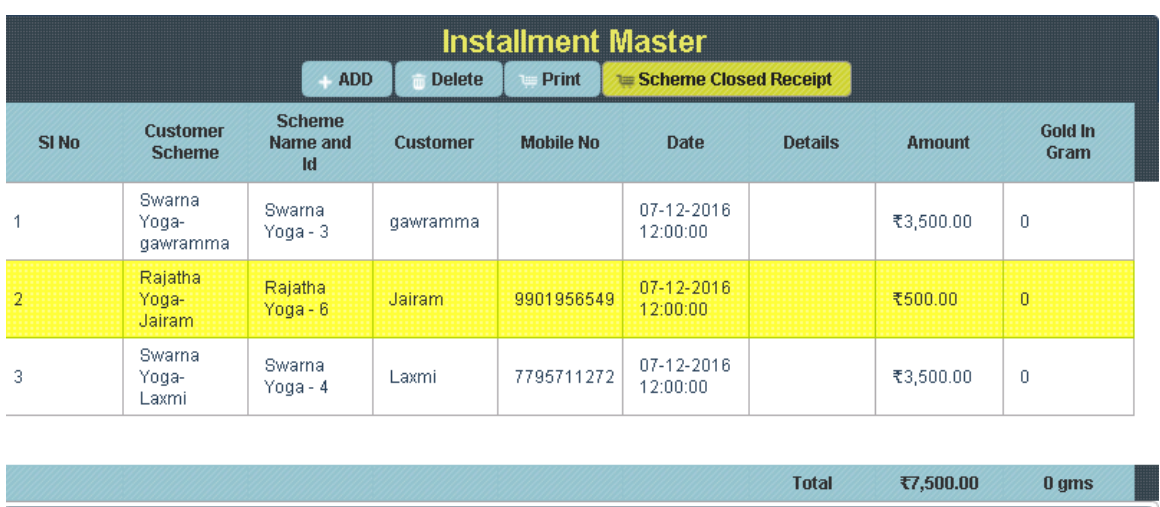

Select customer Name and **Click** on Scheme close receipt

The Receipt will print as shown below.

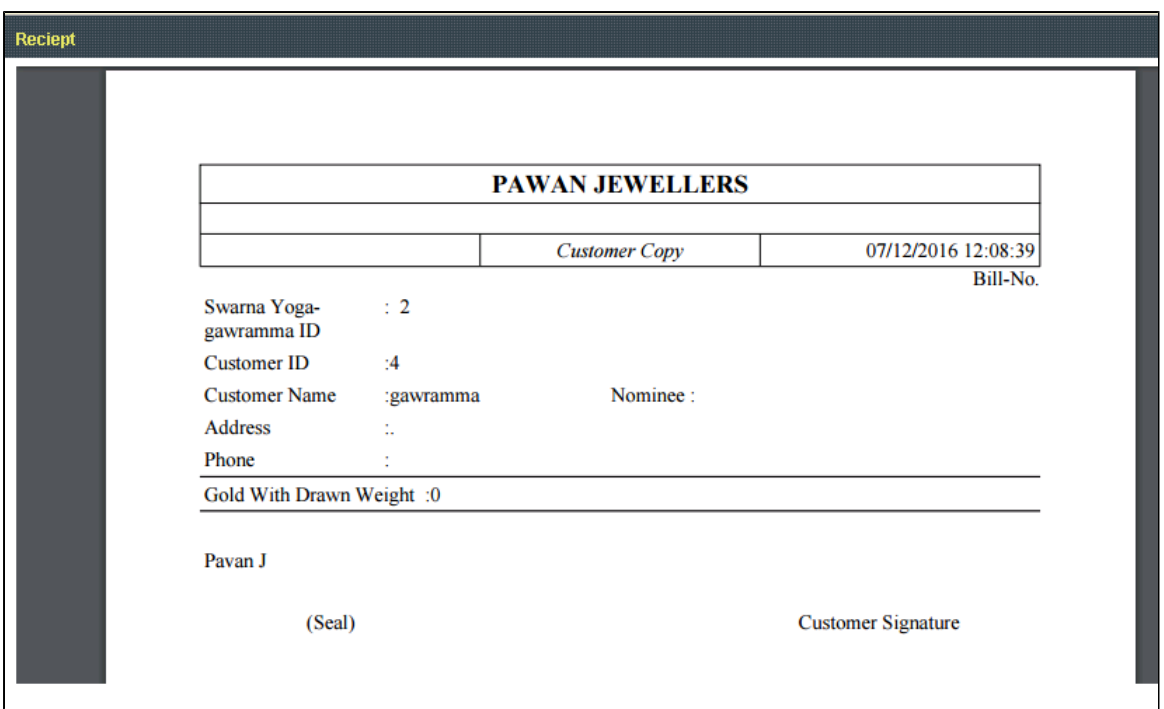